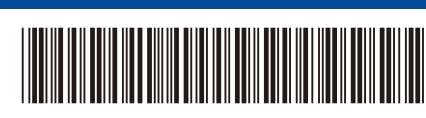

**KO**

D02WJB001-00

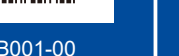

KOR

버전 0

## 빠른 설정 가이드

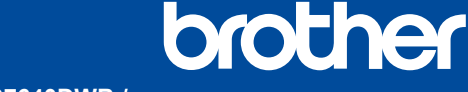

**DCP-B7600DB / DCP-B7620DW / DCP-B7620DWB / DCP-B7640DW / DCP-B7640DWB / MFC-B7810DW / MFC-B7810DWB / MFC-B7811DW**

먼저 제품 안전 가이드를 읽은 다음 올바른 설치 절차를 위해 이 빠른 설정 가이드를 읽어 주시기 바랍니다. 일부 모델은 일부 국가에서 이용할 수 없습니다.

Ŧ

뒤쪽 2010년 1월 2010년 1월 2010년 1월 2010년 1월 2010년 1월 2010년 1월 2010년 1월 2010년 1월 2010년 1월 2010년 1월 2010년 1

최신 매뉴얼은 Brother 지원 웹사이트에서 이용하실 수 있습니다: [support.brother.com/manuals](https://support.brother.com/manuals)

## 제품 포장 풀기 및 구성품 점검

장치 및 소모품을 덮고 있는 보호 테이프 또는 필름을 제거합니다.

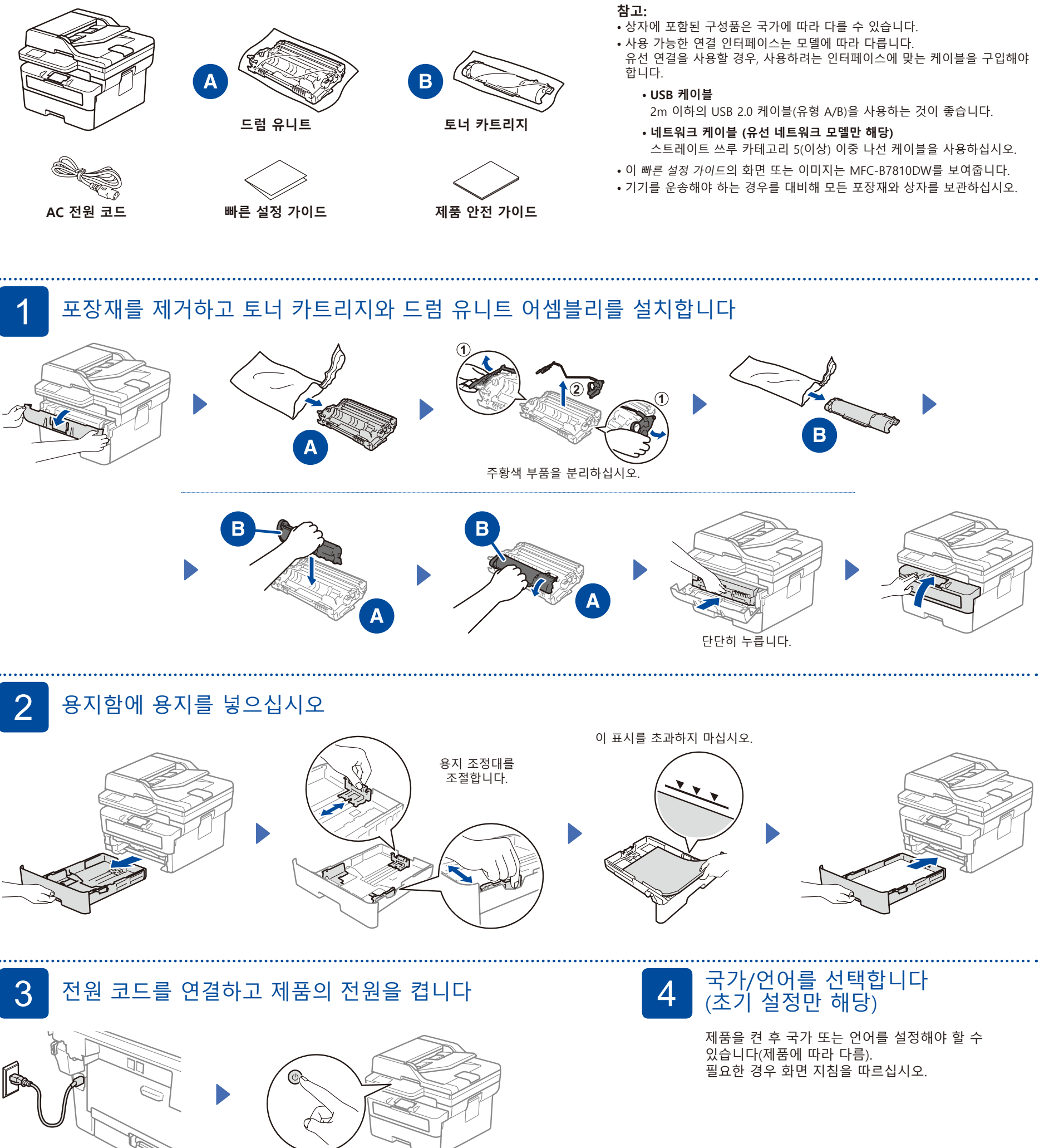

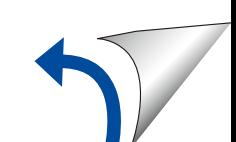

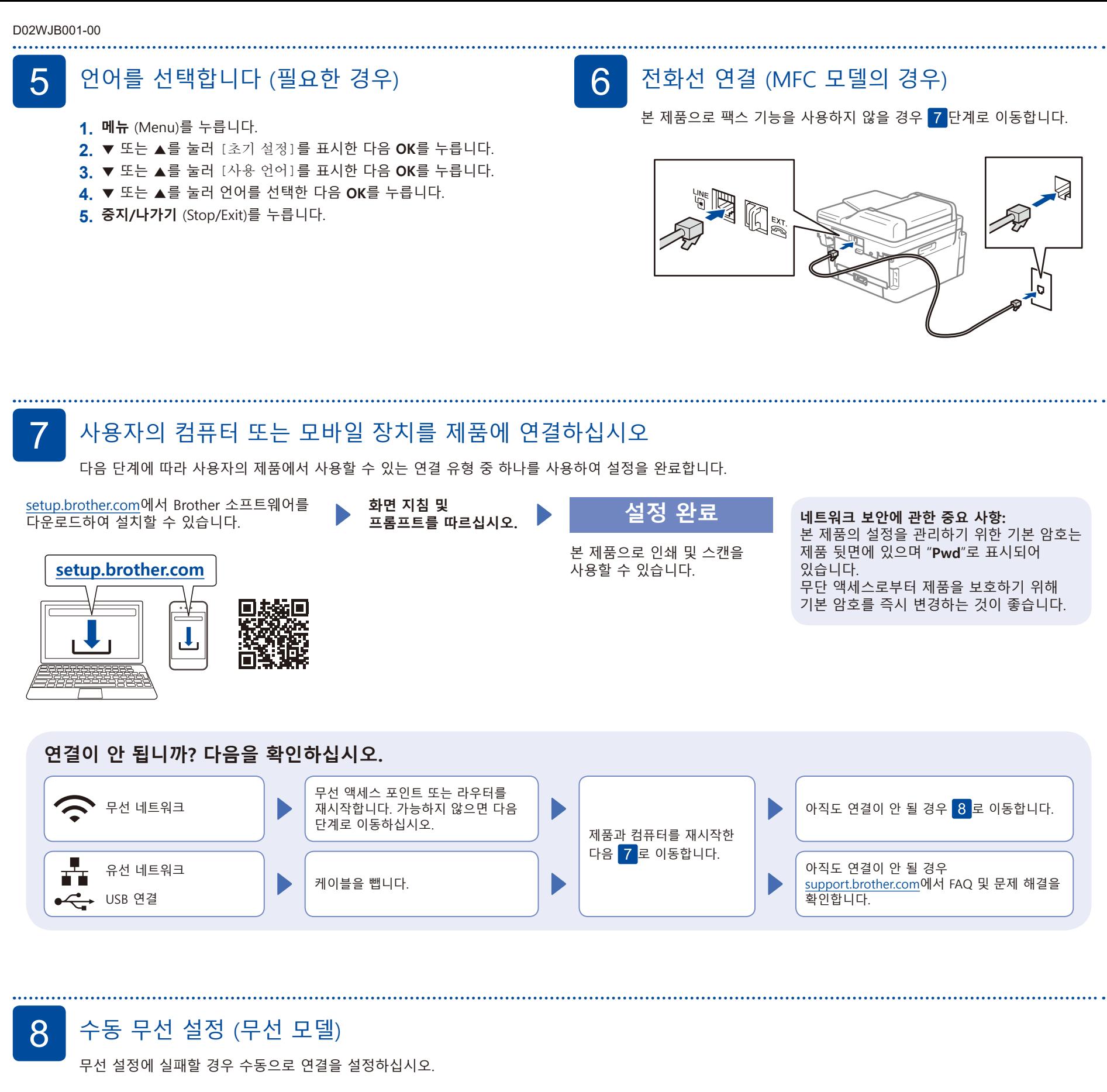

무선 액세스 포인트 또는 라우터의 SSID(네트워크 이름) 및 네트워크 키(암호)를 찾아서 아래 표에 적어 놓습니다.

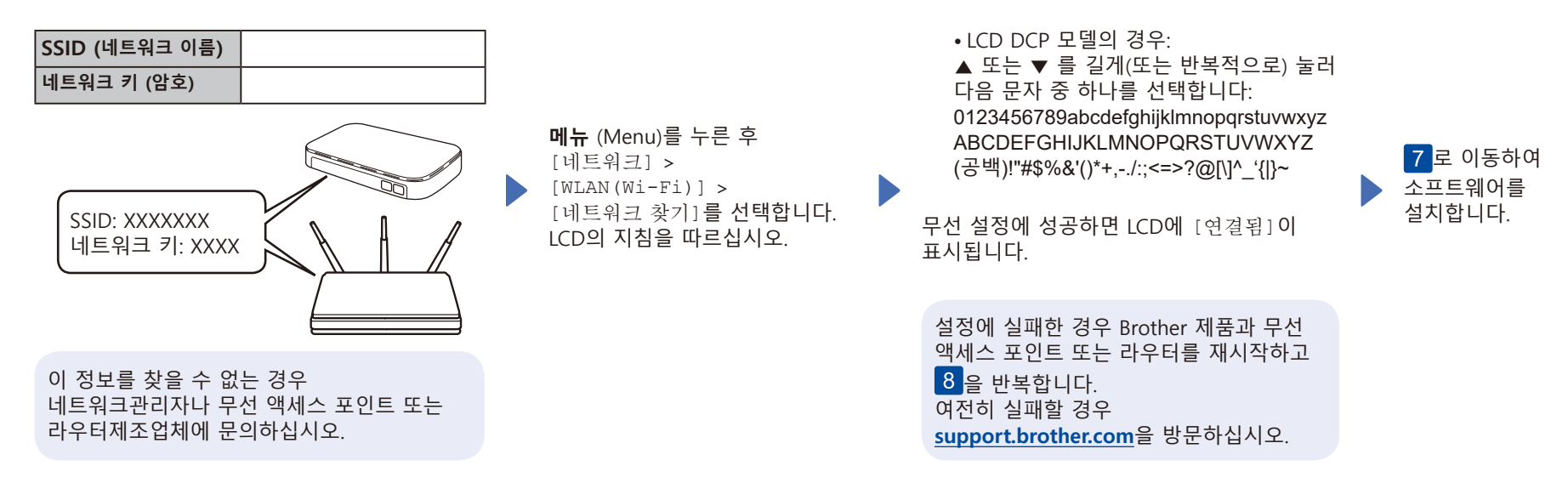

액세스 포인트 또는 라우터의 SSID (네트워크 이름)를 선택하고 네트워크 키(암호)를

입력합니다.